### **MACINTOSH**

*di Raffaello De Masi*

# **La programmazione Object Oriented SmallTalk- 80**

*Per una serie di circostanze diverse* (e *persino avventurose) SmallTalk-BO è il primo linguaggio definibile come orientato all'oggetto,* e *di esso ne esiste una implementazione molto efficiente anche su Mac. Si tratta di un linguaggio di programmazione piuttosto facile da utilizzare, ma altresì tanto potente da permettere un tipo di programmazione molto sofisticato* e *articolato. Il suffisso «BO»presente nel nome si riferisce alla versione del linguaggio stesso adottata definitivamente da Xerox nel 79BO. Versioni precedenti sono SmallTalk-76* e *SmallTalk-72 ma si tratta di implementazioni vecchie* e *ormai completamente abbandonate*

La caratteristica che rese SmallTalk-SO rivoluzionario alla sua comparsa fu il fatto che, al contrario di altri linguaggi, anch'essi dedicati, come Clascal e Object Pascal, esso è un vero e proprio ambiente di programmazione, includente compilatore, debugger, facility di cross reference, e un completo editor grafico. Come è stato definito frequentemente, esso è l'insieme di Object Pascal, Mac WorkShop con supporto dell'ambiente e della scrivania Mac. Sebbene si tratti di due filosofie di ambiente sviluppate indipendentemente l'una dall'altra, SmallTalk-SO include tutti i concetti familiari all'utente Mac, come finestre sovrapposte, barre di scroll, icone, e menu che appaiono e scompaiono a seconda della necessità. Non è azzardato quindi dire che il familiare ambiente Mac deve molto a questo suo predecessore.

#### *Le caratteristiche di SmallTalk-BO*

SmallTalk-SO è estremamente inusuale in quanto i progettisti, fin dall'inizio si imposero di costruire un ambiente trasportabile sotto qualunque hardware. il problema fu risolto «simulando» una macchina virtuale, dalle caratteristiche ben definite, ma che non era legata ad alcuna architettura hard ben definita. Questo in fin dei conti si è rivelato un gran vantaggio non solo perché l'ambiente è stato sviluppato in maniera abbastanza rapida sotto diverse architetture, ma perché, anche nell'ambito della stessa architettura hard l'implementa-

zione per Mac riusciva ad adattarsi a diverse configurazioni. Infatti su macchine da 512 RAM SmallTalk-SO si autoadatta a girare in una forma per così dire «ridotta», mentre su macchine da 1 Mega e più gira in tutta la sua potenza. Inoltre su macchine di memoria superiore a 2 mega è possibile utilizzare una versione avanzata, dalla potenza elevata.

Solo in un aspetto SmallTalk' è diverso rispetto a Macintosh. L'ambiente (e la scrivania) virtuale di SmallTalk-SO è costruito per una stazione di lavoro dotata di un mouse a tre bottoni, contro quello a un solo bottone del Mac. Si tratta di una differenza non peregrina, visto che esistono diverse filosofie di pensiero e che ogni costruttore presume di essere il depositario della verità in tal senso; così per Xerox il numero ideale di bottoni sul mouse è tre, per Microsoft due, per Apple 1. Purtroppo la grande disponibilità Xerox verso gli altri standard è stata qui inflessibile ed ha imposto a tutti l'uso del suo mouse, con tre diversi bottoni, posti orizzontalmente, e definiti con i tre colori di rosso, giallo e blu (i colori sono divenuti uno standard de facto nel mondo delle applicazioni SmaIITalk-SO). Apple ha mantenuto il suo mouse a un solo bottone, che simula il rosso, mentre il secondo (il giallo) viene simulato via software cambiando la pressione del mouse con il tasto Option, e il terzo combinando mouse e Enter. Ciononostante Apple ha ridotto di molto l'uso del secondo e terzo bottone, e inoltre ha introdotto delle facility che evitano l'uso

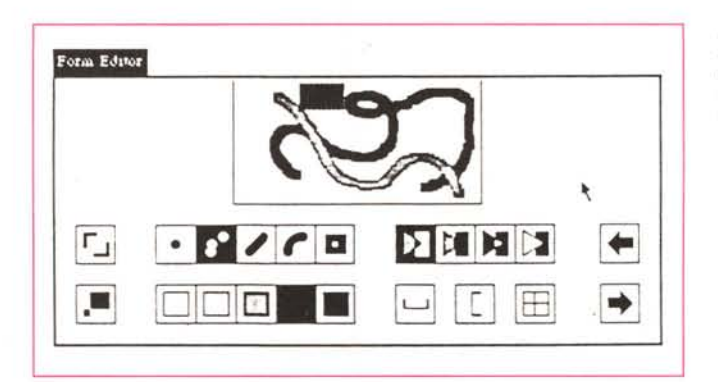

*Il Form Editor SmallTalk. nonno del più moderno (ed efficiente) MacPaint.*

di essi (un esempio è la sensibilità dei title bar al click del mouse).

In SmallTalk-80 ogni particolare è frutto di orientazione all'oggetto. Ogni costrutto, ogni passaggio di programma, ogni routine, ogni elemento dell'ambiente di programmazione e, ovviamente, ogni applicazione, è costruita in ambiente Object Oriented.

È nella sua interfaccia programmatoria che SmallTalk-80 è totalmente diverso da qualunque linguaggio e, per certi versi, è così vicino alla filosofia Mac. Il testo è evidenziato quando viene selezionato, le finestre si spostano quando vengono afferrate attraverso la barra del titolo, i termini «clear», «cut», «copy» e «paste» sono di casa qui come nel Mac. In un paio d'ore un utente Mac non sprovveduto, proprio per la somiglianza dei due ambienti, potrebbe essere già in grado di padroneggiare l'interfaccia SmallTalk-80. Oltre tutto la somiglianza delle interfacce è tanto avanzata da includere testo in varie font, stili e grandezze, grafica in bitmap e uso estensivo del mouse. Questo dovrebbe far pensare a due cose; al notevole sforzo eseguito da Xerox per costruire dal niente una interfaccia così complessa, e al contributo di Apple, che, recuperata l'idea (che, alla fin fine, non aveva goduto di gran fortuna) ha saputo ancora di più migliorarla, ottenendo come risultato una interfaccia utente tra le più sofisticate e semplici da usare. Uno dei migliori esempi della transizione tra i due ambienti è il raffronto tra SmallTalk Form Editor e Mac-Paint. Sebbene il secondo sia molto più facile da usare spetta al primo il merito di aver rappresentato una applicazione che - sono le parole degli implementatori - «sta al disegno come il word processing sta al testo».

Uno dei riferimenti più completi alla filosofia e alla sintassi di programmazione di SmallTalk è il bel volume di Adele Goldberg «SmallTalk-80: The Interactive Programming Environment»

Le figure sono tratte da Schmucker «Object Oriented Programming», opera citata

Il browser in funzione, durante la definizione di una nuova classe; si noti, ancora una volta,

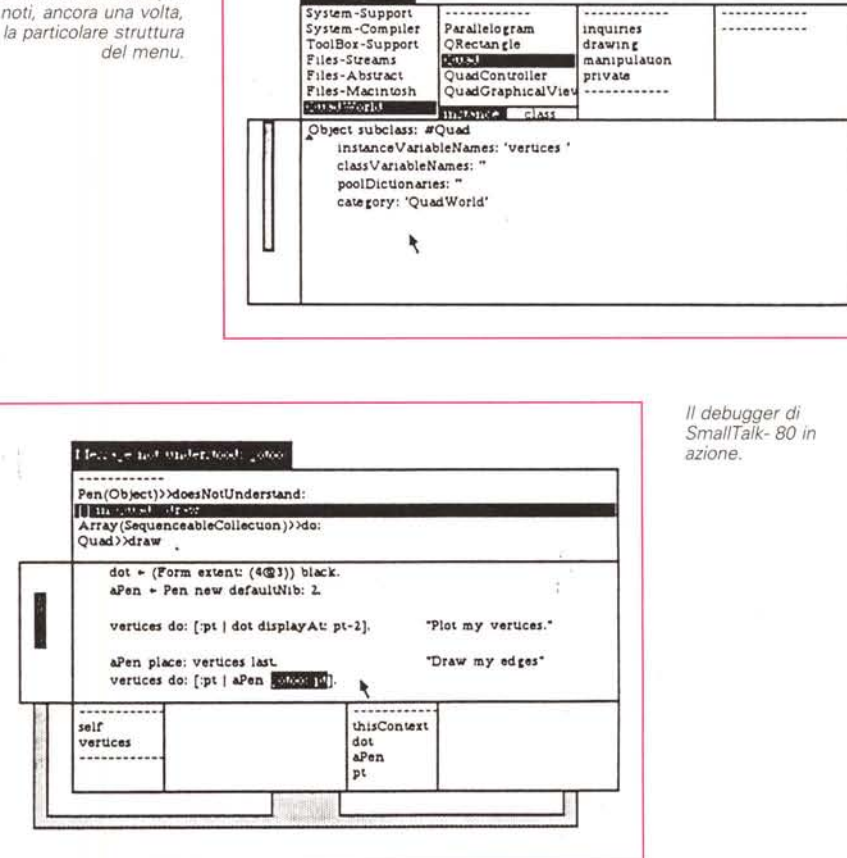

**Cyclem Erowier** 

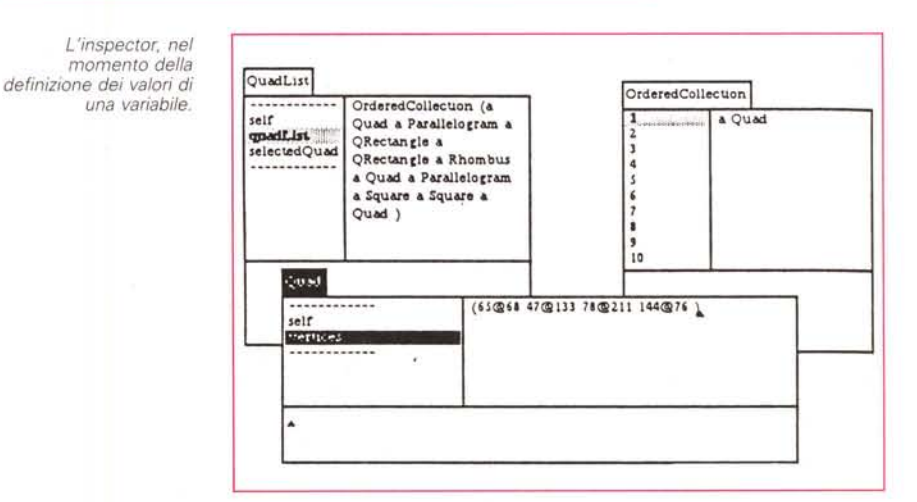

pubblicato da Addison-Wesley. È da questo volume che sono state tratte le note relative alla trattazione di SmallTalk-80.

Continuando a descrivere l'interfaccia SmallTalk-SO occorre evidenziare che forse la differenza più caratteristica tra gli ambienti nominati sta proprio nell'uso del mouse. Tanto per fare un esempio i menu pop-up di SmallTalk appaiono nel punto della attuale locazione del cursore del mouse, appena viene toccato il tasto giallo o blu del mouse. In ambiente Mac, invece, i menu a tendina sono fissi e scorrono dalla sommità dello schermo. Altra grande differenza tra i due sistemi è che in ambiente SmallTalk (e in numerose applicazioni relative) si hanno a disposizione solo due menu alla volta. Ancora, sempre riguardo ai bottoni del mouse, tutte le applicazioni aderiscono alla convenzione per cui i comandi impartiti con menu giallo agiscono sui contenuti della finestra, mentre quelli diretti dal blu si riferiscono alla finestra completa.

Ancora, sempre per quanto riguarda la differenza tra i due ambienti (non parliamo qui di Windows, che aderisce in maniera notevole allo standard Mac; non a caso Sigizia Montalcini, a pagina 17 del numero di ComputerWorld del 21/2/91 lo definisce «sempre lo stesso vestito, rimesso a nuovo») notiamo la presenza delle scroll-bar che però non compaiono sullo schermo finché non sono necessarie (vale a dire finché il cursore non ha raggiunto il fondo pagina). Inoltre, in SmallTalk sono presenti tool di debug molto sofisticati. Esso si basa su tre pacchetti diversi: il lettore (browser, letteralmente il brucatore, colui che legge avidamente), il debugger vero e proprio e l'ispettore (inspector). Il primo consente di accedere alle classi definite nell'applicazione, come pure di crearne di nuove, in questo caso attraverso una opzione (class editing ) presente nel menu stesso; stesso discorso per quanto attiene all'editing degli oggetti. Ogni elemento (classe, metodo, oggetto) può essere testato singolarmente, e, in caso di errore, una speciale finestra di debug può essere utilizzata per determinare quale elemento ha determinato l'errore. Infine entra in azione l'inspector, che consente di osservare e/o modificare i valori delle variabili in ogni oggetto.

#### *La struttura del linguaggio di SmallTalk*

Tenendo conto di quanto detto nelle puntate precedenti, la sintassi e la grammatica. di SmallTalk è quanto di più facile ci sia da imparare. SmallTalk implementa tutte le caratteristiche e le strutture (oggetti, metodi, ecc.) descritti in precedenza, facilitati dall'interfaccia finestre mouse già descritta.

Tutto in SmallTalk-SO è oggetto. E, per eseguire qualunque cosa, occorre, in base alla filosofia della programmazione 0.0. inviare un messaggio ad un oggetto (per essere precisi, viene mandato un messaggio a un oggetto attraverso un riferimento al nome stesso del messaggio). Ad esempio il messaggio

#### rettangolo centro

invia il messaggio centro all'oggetto rettangolo. I tipi di messaggio inviabili sono tre in tutto:

a) messaggio unario: è il tipo più semplice di messaggio. Un esempio è quello appena visto, o ancora:

#### striscia stringa

che invia una frase da inserire in una striscia, appunto;

b) messaggi chiave: dotati, in numero variabile, di argomenti multipli. Un esempio, abbastanza ovvio, è:

#### punto x:5 y:8

che manda il messaggio X-v, con relativi parametri, all'oggetto [punto];

c) messaggi binari: usati per indicare alcune operazioni di tipo infisso ad operatori. Es :

 $x+y$ 

nel quale viene mandato il messaggio [+} ad a. Ma si tratta solo di esempi; il linguaggio di programmazione proprio di SmaiITalk-SO permette di affrontare problemi, ovviamente, ben più compiessi. E questo discorso ci porta, per forza di cose, alle librerie.

#### *Le librerie in SmallTalk-BO*

Per la sua stessa filosofia di linguaggio 0.0. più che di statement è il caso di parlare, in questo ambiente, di librerie. Di esse, in forma di primitive, ce ne sono a disposizione almeno 300 nella implementazione standard. Occorre, per una dettagliata descrizione, fare riferimento a «SmallTalk-80  $-$  The Language and its Implementation», di Adele Goldberg, pubblicato da Addison-Wesley. Il migliore riferimento a SmallTalk-SO in generale è rappresentato comunque da «SmaIlTalk-SO System Protocols Manual» di Evelyn Van Orden, pubblicato, ovviamente, da Xerox Corp.

Ci sono, in SmallTalk-SO una serie di sottoclassi di librerie ben organizzate e

molto ben implementate. È possibile adottare diversi tipi di rappresentazioni, inclusi interi, razionali e irrazionali, numeri reali, date e tempo. La grafica è gestita in maniera inusuale, anche se efficiente (è molto simile all'Object Pascal) attraverso oggetti come punti, rettangoli, poligoni o addirittura strutture grafiche organizzate in bitmap. Altre serie di classi sono un poco meno usuali, come quelle destinate a manipolare strutture (liste collegate, gruppi ordinati e disordinati, e vari tipi di array, diversamente dimensionate). Non mancano le strutture di controllo, come strutture condizionali, salti condizionati e incondizionati, o, ancora scheduling di processo. In ossequio alla più avanzata liceità ai dettati dell'O.O. addirittura anche il browser, i debugger e il compilatore sono strutturati come classi.

Accanto a questa dovizia di strutture invece appare il vero tallone d'achille dell'ambiente. Sembra strano che, a fronte di una documentazione eccellente per quanto attiene alla struttura stessa del linguaggio (cosa ancora più significativa se si considera la limitatezza dell'hardware del periodo in cui SmallTalk comparve per la prima volta) esistono forti lacune nella gestione dell'interfaccia utente (vedasi, ancora, di A. Goldberg, «SmaIITalk-SO; creating a user interface and graphical application»). Ma il relativo ritardo con cui si è affrontato l'argomento ha portato addirittura a un beneficio che allo stato attuale si basa sulla individuazione, nella creazione e gestione di una corretta interfaccia utente, di tre strutture (classi, ancora una volta) principali: il modello, la forma e il controller.

Essenzialmente, la struttura modellovista-controller (detta confidenzialmente MVC) rappresenta la divisione del lavoro tra le varie componenti di una struttura grafica interattiva.

Il primo componente (modello) conserva l'informazione (l'illustrazione) sullo schermo, in una struttura di dati complessa che contiene informazioni grafiche e non grafiche. Compito del blocco «vista» è quello di rendere l'informazione presente nel modello come una immagine che può essere proiettata sullo schermo. Infine appare il controller, che manipola le interazioni dell'utente (pressione di tasti, di mouse o di comandi software) per modificare l'immagine proiettata dalla componente «vlew».

E così, anche stavolta, dobbiamo fermarci; continueremo però a parlare della struttura dei modelli, anche per quanto attiene all'interfaccia in una delle prossime puntate.

MG

# $COMPUTERMAL$  **COMPUTER CORRISPONDENZA E ALL'INGROSSO**

**20020 ARESE(MILANO)·Via Malte!'lti, 21 . Tel./Fax (02)93.58.00.86 . (02) 93.58.17.22· (0337)27.73.89 (uscita tangenziale Milano·Como· la dopo barriera Terranano) orari** dal lunedì **al Venerdì 9,00·17,00 Sabato ordinazioni allo 0337/277389**

#### **OFFERTE SPECIALI GRANDE INIZIO**

PC 286/386 Modello TORRE (TOWER) MINITORRE (MINITOWER) DUALS (DESK) (PIATTI) MMT 286/16 NEAT 1FD+40HD VGA MOTHER BOARD 28616MHZ O WAIT STATE 21,4 (NEAT EMS)

1024 K RAM CASE MINITORRE ALIMENTATORE 200 W TASTIERA 102 TASTI (ALPS) 1 FLOPPY DISK HD SKEDA VGA 512 K 1024x768 VIDEO VGA

MONOCROMATICO 14' 2 RS232 + PARALLELA NOST AT BUS CAVO STAMPANTE DOS 3.41 COPERTINA DI PLASTICA HARD DISK 40MB SEAGATE 157/A o SIMIL.

L. 1.699.000

#### 386 COME SOPRA

MA 25 MHZ o WAIT STATE 34,1, MH 2 (OPTI) 2048 K - NB!!

GARD DISK 120 MB MICROSCIENCE NB L. 3.000.000

386 33 COME SOPRA

33/33 MHZ 53,6 MHZ CON CACHEL. 3.990.000

PC NOTE BOOK 286 CON DRIVE 1,44 MB HARD DISK 20MB, BATTERIE RICARICABILI, TASTIERINO NUMERICO, PREDISPOSIZIONE DRIVE *51/4* VGA RETROILLUMINATO LCD, USCITE RS232, PARALLELA E VIDEO ESTERNA, PESO 2,5 kg. L. 2.900.000

#### **HARD DISK & HARDCARD**

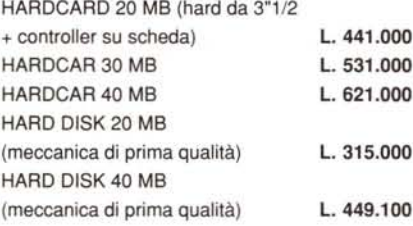

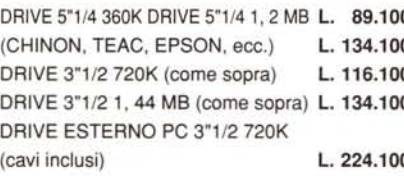

DRIVE ESTERNO PC 5"1/4 1, 44 MB (cavi inclusi) L. 269.100

#### **STAMPANTI STANDARD CENTRONICS**

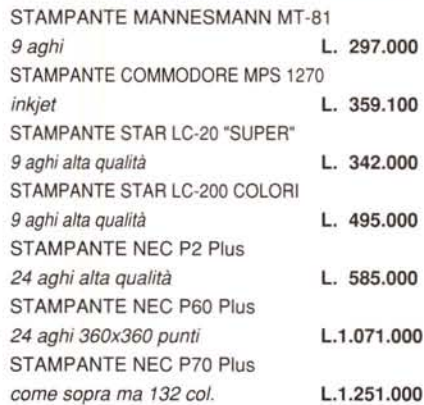

#### **MONITOR PC**

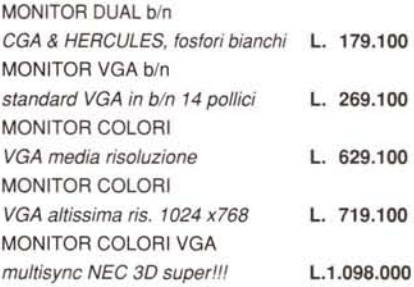

#### **SCHEDE VARIE PER PC DIGITALIZZATRICI VIDEO**

SCHEDA DIGI. VIDEON III per PC a COLORI not be a set of the contract of the contract of the contract of the contract of the contract of the contract of the contract of the contract of the contract of the contract of the contract of the contract of the contract o

#### L. 621.000 **SCHEDE MUSICALI Se MIDI**

SCHEDA MUSICALE SOUNDBLASTER 0 12 VOCI STEREO COMPATIBILE ADD LIB

#### **DRIVE PER PC MS-DOS SCHEDE AGGIUNTIVE**

L. 314.100

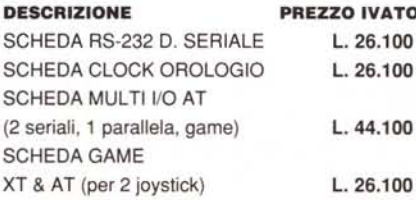

## **COMPUTER, ACCESSORI, HARDWARE E SOFTWARE**

#### **Vendita per corrispondenza su rete nazionale in contrassegno evasione in 6 ore vendita all'ingrosso vendita ad utilizzatori professionali**

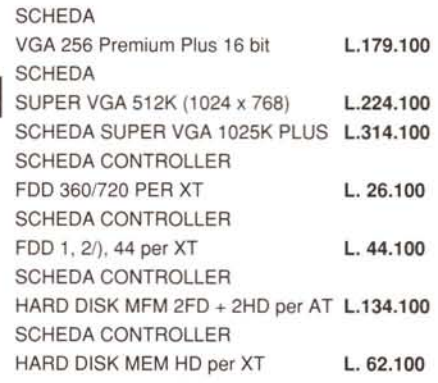

#### **SCANNER PC**

0 SCANNER GENIUS GS-4500, 105 mm con software OCR. L. 261.000

#### ACCESSORI VARI

PC-TV SCART (permette di collegare un TV con presa Scart, comp. CGA) novità L. 179.100

#### **SCHERMI ANTIRIFLESSO · PROTETTIVI**

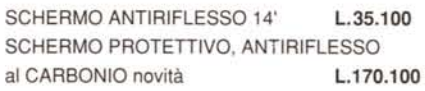

#### **JOYSTICK PC**

JOYSTICK ANALOGICO PC Quickshot L.26.100

#### **MOUSE PC**

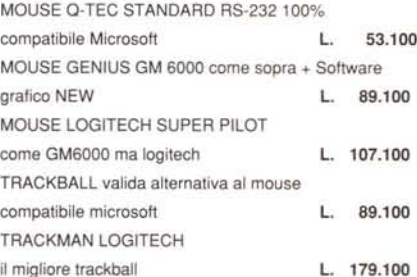

#### **SI EFFETTUANO CONSEGNA A DOMICILIO IN MILANO E DINTORNI E INSTALLAZIONI SERVIZIO ASSISTENZA PC E HOME VENDITA SU APPUNTAMENTO IN ORARI A RICHIESTA DEL CLIENTE**